## **ユーチューブ(YouTube)での限定公開**

金子邦彦 クリエイティブコモンズ BY NC SA

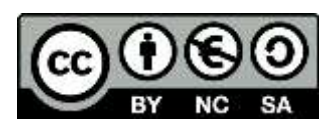

- ・概要:YouTube は,動画共有サービス.オンラインでの利用が可能.
- ・特徴機能:視聴は容易で,説明を要しない.
- ・主な利用イメージ:パソコン操作画面,スライドショー,板書風景などのビデオを,YouTube で「限定公開」に設定してアップロードする. その動画リンク (動画の URL) を、相手側に 伝える.
- ・利用準備:個々の Google アカウントを作成し,その時発行されるメールアドレスを用いて, YouTube にログインする.

※ 視聴のみであれば、これらは不要.

·ユーチューブの「限定公開」は、自分が作成したビデオを,動画リンク(動画の URL)を知 っている人だけが視聴できるもの. ユーチューブで「公開」に設定した時と違い,検索機能の 対象にならない.

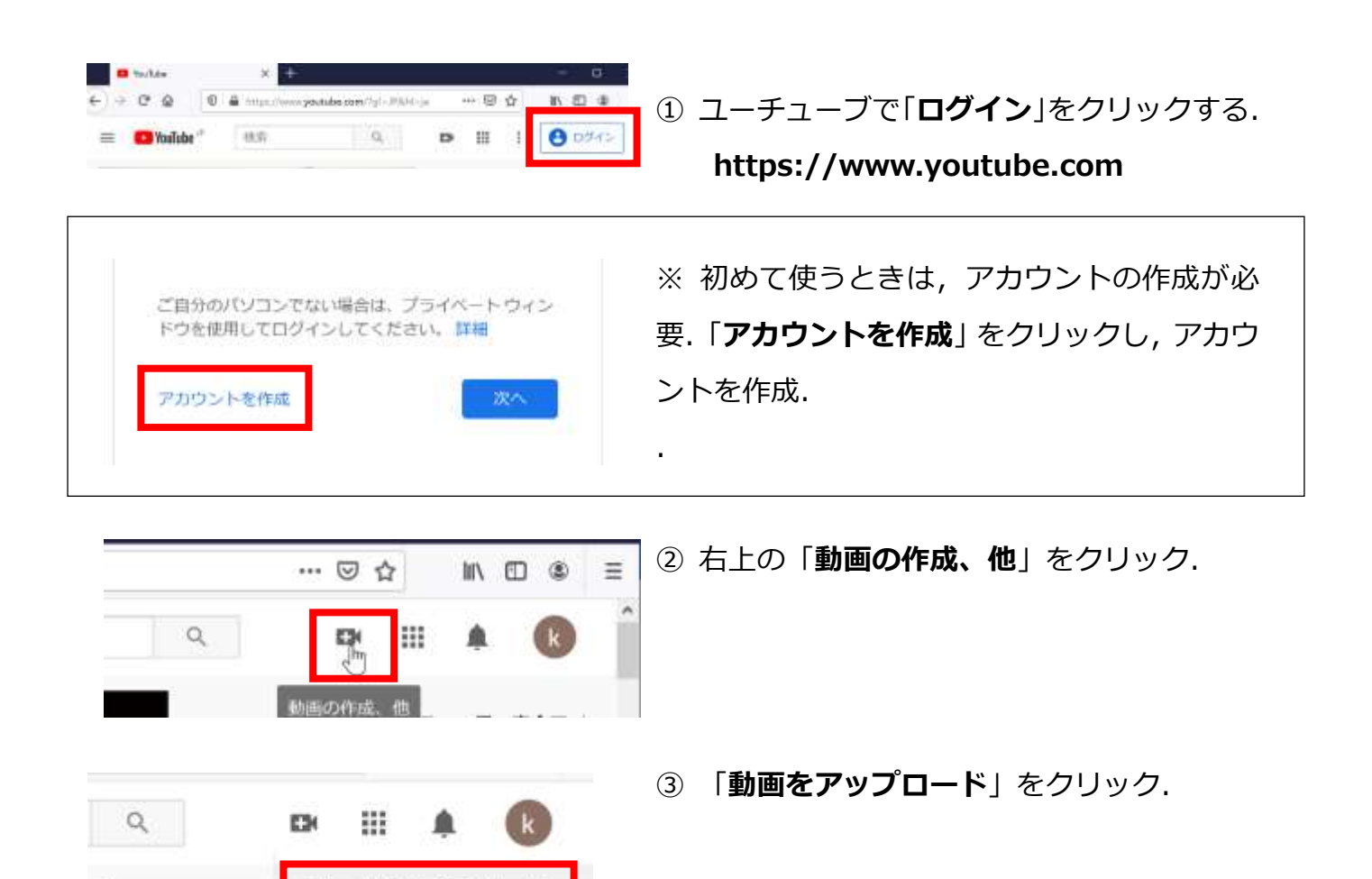

動画をアップロード

((e)) ライブ配信を開始

④ 「**ファイルを選択**」をクリック.

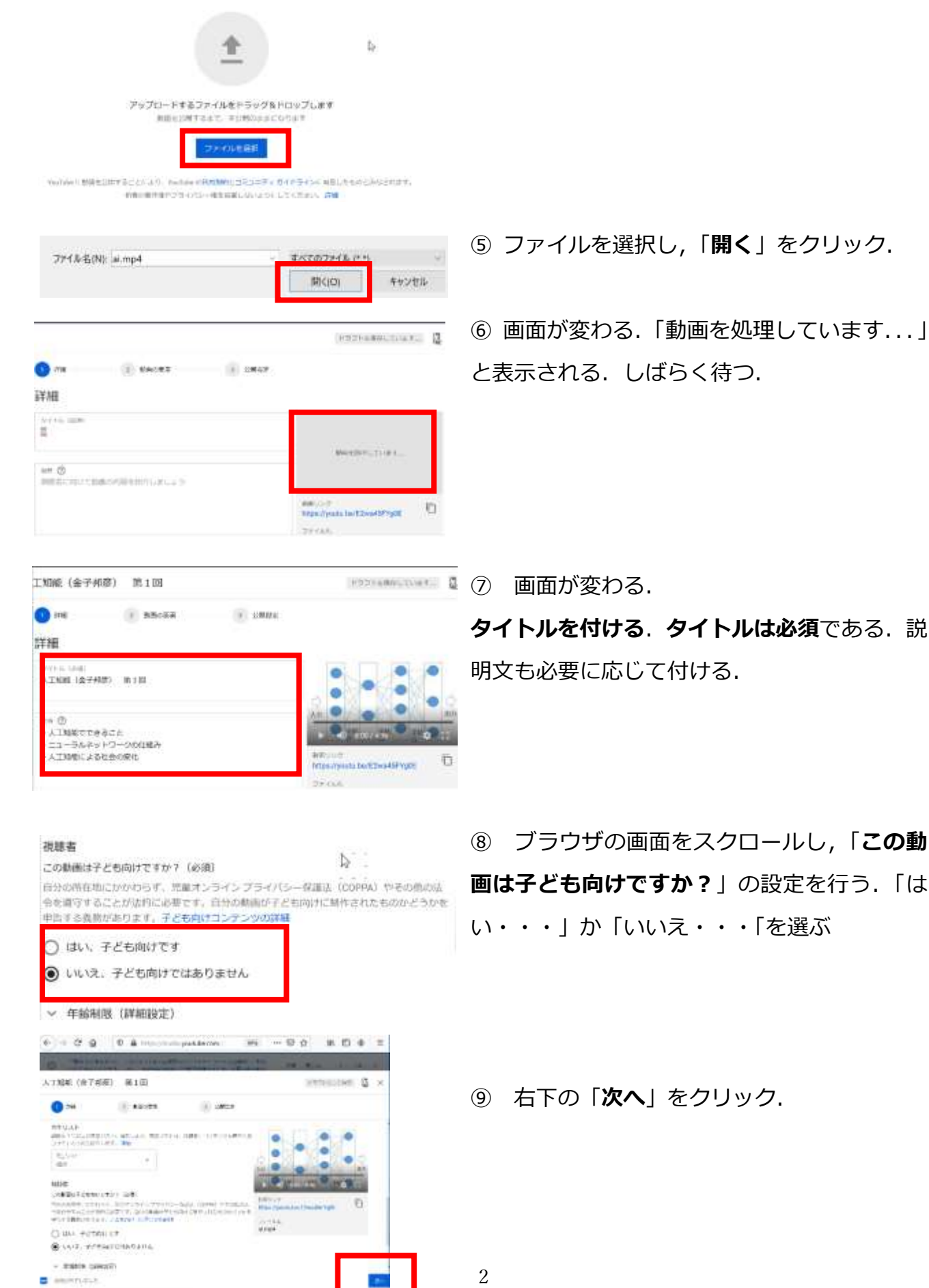

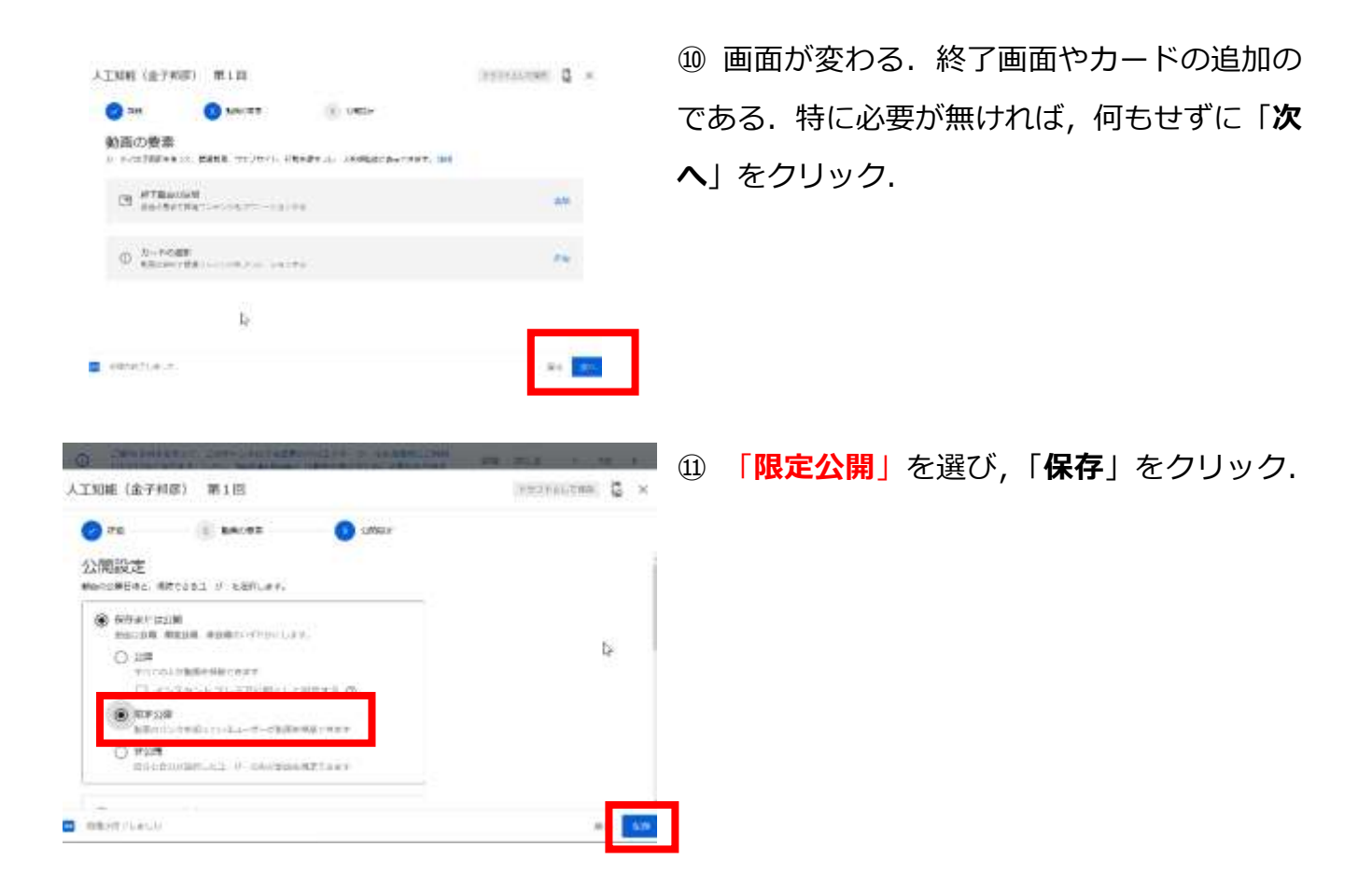

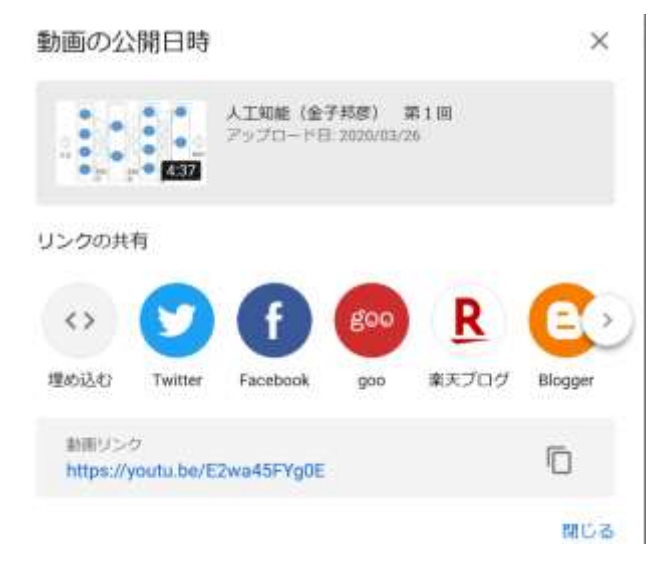

⑫ 確認画面が出る.ここで**動画リンク**(**動画の URL**)の**確認**などを行い,「**閉じる**」をクリック.

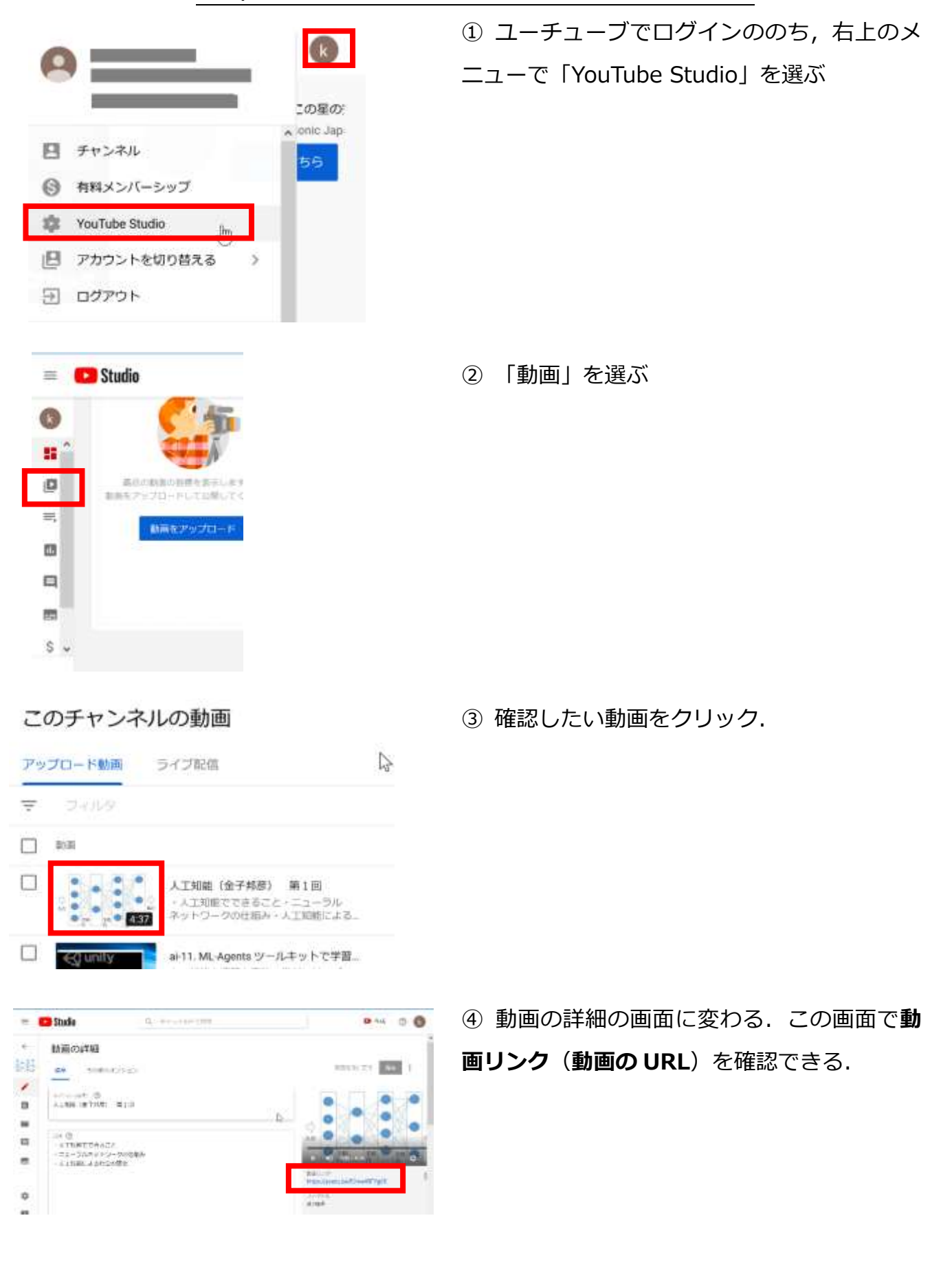

## **後日,動画リンク(動画の URL)の確認を行いたいとき**